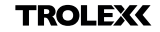

# QUICK START **GUIDE COMPLIANCE** PACK+

Register your warranty online at www.trolex.com/register

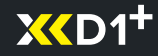

P5650.1604\_Rev A

### 1. XXD1<sup>+</sup> REQUIRES COMPLIANCE CHECK

The flashing lights shown and an intermittent audio beep tell you your **XKD1<sup>+</sup>** is ready for a compliance check.

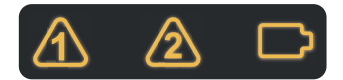

#### **TROLEXC**

## **BreatheLITE**

© Trolex LTD All Rights Reserved

#### 2. DOWNLOAD

Download the **BreatheLITE** software on to your Mac or PC device.

trolex.com/breathelite-download

#### 3. CONNECT

Connect your **XKD1<sup>+</sup>** directly to your computer using the USB cable.

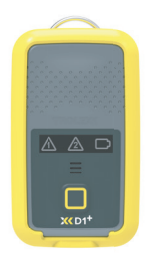

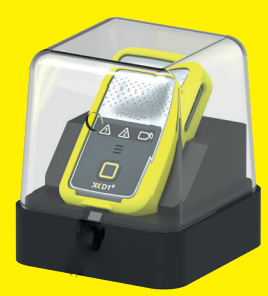

#### 4. COMPLIANCE **BASE**

Place your **XKD1<sup>+</sup>** in a Trolex compliance base ready for the compliance check.

Ensure the clear hood is fitted over the top and the unit is connected to your computer.

#### 5. PREPARE SAMPLE

Decant the Trolex approved sample into the application bottle.

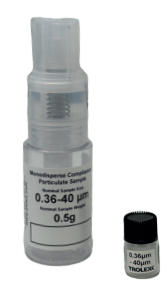

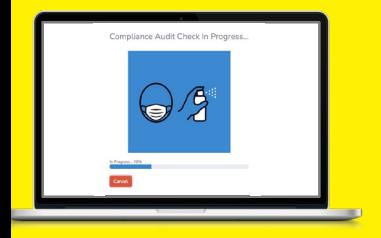

#### 6. START YOUR **CHECK**

Select "Compliance check" on **BreatheLITE.** 

#### 7. SAMPLE

Introduce sample and follow the on-screen instructions.

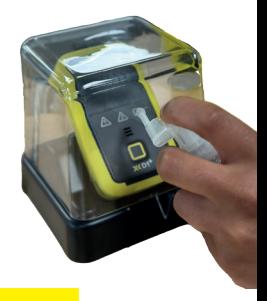

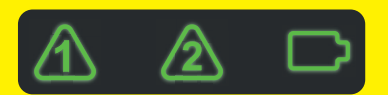

#### 8. PASSED

Great, you're good to go for another 3 months.

\*Please consult the user manual if you need to retest your **XKD1<sup>+</sup>**.

#### 9. DON'T FORGET

You can order more compliance samples through your local approved distributor.

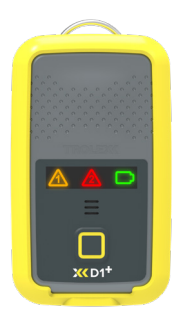

trolex.com/product/xd1+ **Trolex partner.**

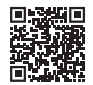

**Scan the QR code to find your local**